# ASSIST

# Automated Test Scoring Service

# User's Manual

**Prepared by:** Testing Office Phone: 510.885.3661 Fax: 510.885.4242

## **TABLE OF CONTENTS**

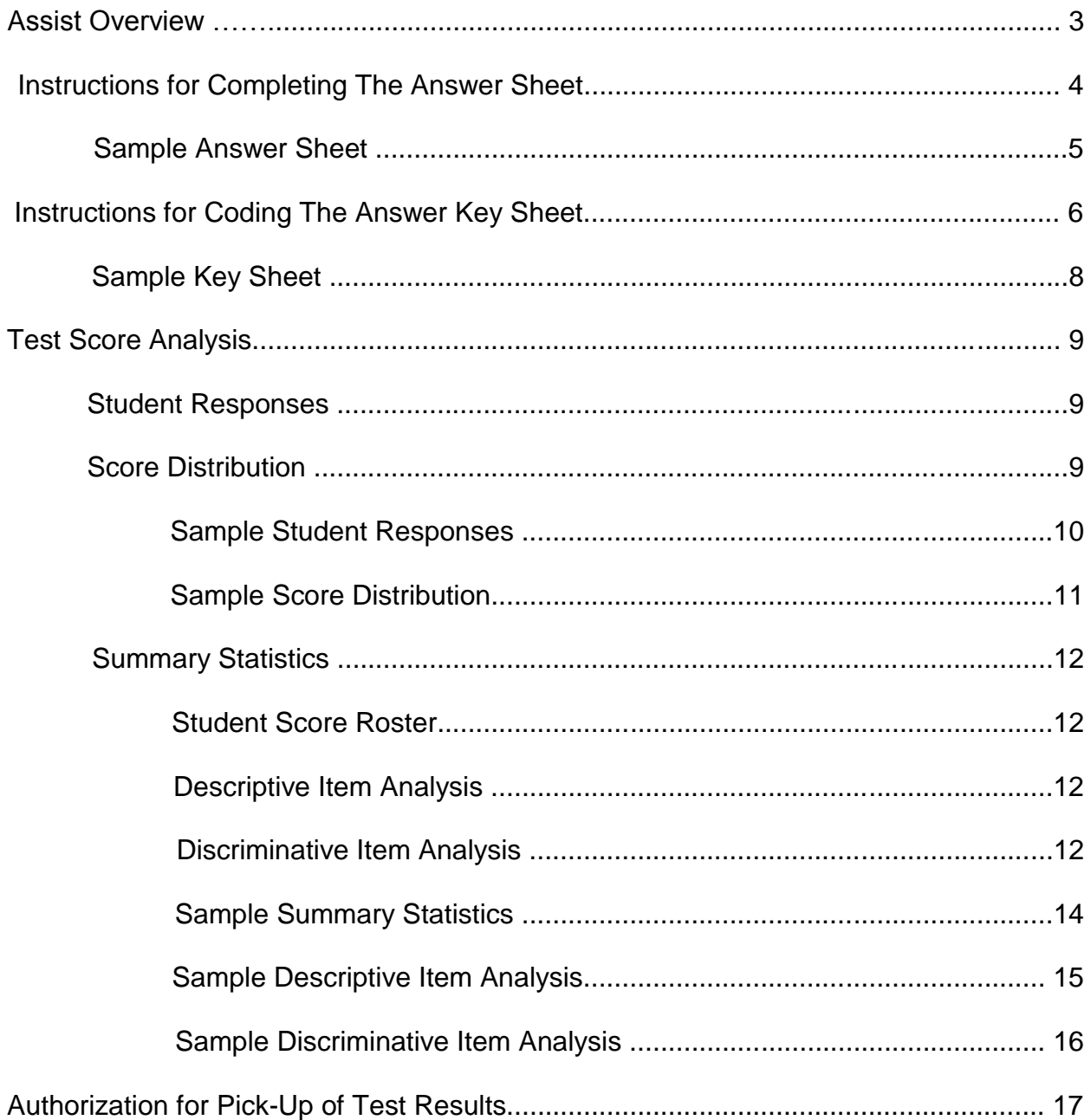

# **ASSIST Overview**

#### **ASSIST is a computerized system for scoring multiple-choice examinations with these specifications**:

- exam may have a maximum of **160 items**
- items may have a maximum of **five answer choices**
- exam can be subdivided into a maximum of **six subtests**
- raw scores can be **weighted** and **corrected for guessing**

#### **ASSIST generates:**

- individual **student responses** to each question
- **Score distribution** including raw score, frequency, cumulative frequency, percentile rank, percent score, and standard score; summary statistics including mean, median, variance, standard deviation, etc.
- alphabetized **student score roster** that includes number of items right, wrong, and omitted, percent score, standard score and raw score
- **descriptive item analysis** (optional) that includes the number and percent of students responding to each answer alternative
- **discriminative item analysis** (optional) that includes high/middle/low group comparison, individual item indices and statistics, point biserial correlation, and right/wrong group means

#### **Using ASSIST is easy:**

- Complete the authorization form and submit to The Testing Office.
- Students mark their answers on NCS Trans-Optic 05-7338-23 answer sheets. You may obtain them from your department or have students purchase them at the Pioneer Bookstore.
- Before beginning the test, read instructions for completing the answer sheet. Most students are familiar with these answer sheets, but please be certain that everyone understands how to mark them accurately.
- Prepare a scoring key, indicating the scoring options you prefer.
- Bring scoring key and answer sheets to The Testing Office
- Test results are ready to pick-up within 48 hours. You must arrange to have your exams picked up in person (*See Page 17*).

# **Instructions for Completing The Answer Sheet**

#### **Successful and accurate computerized test scoring depends on properly completed answer sheets. Your students must:**

- Read "Important Directions for Marking Answers" on page 2 of the answer sheet.
- Use *only* a No. 2 pencil.
- Make marks very dark so that the letter underneath mark cannot be seen.
- Erase unintended marks completely.

#### **The following information must be completed on the student's answer sheet:**

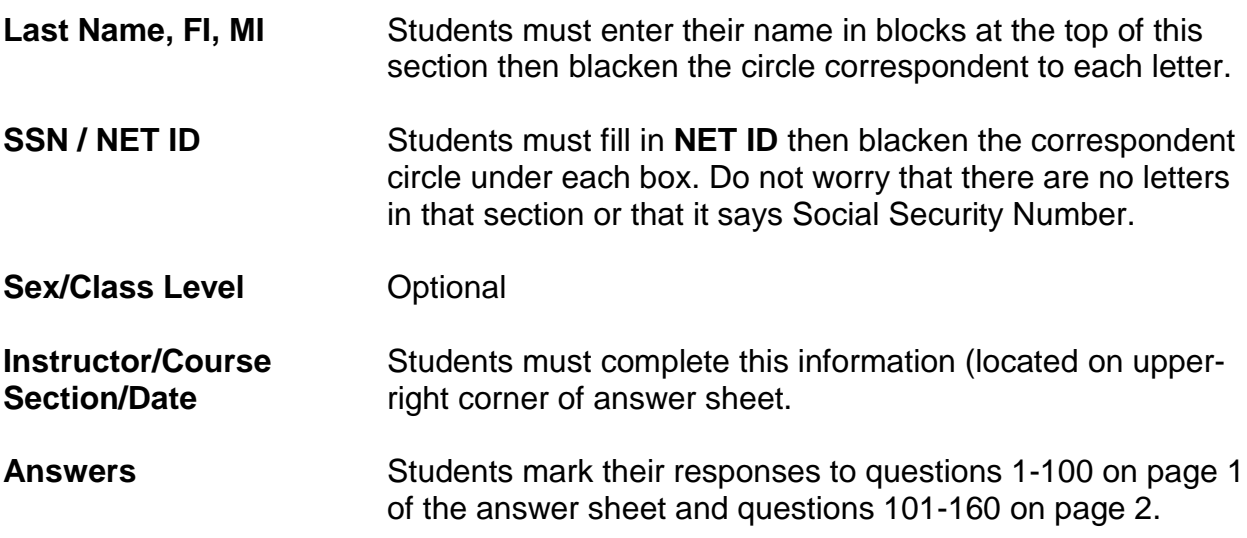

*See page 5 for a completed sample answer sheet.*

# **Sample Answer Sheet**

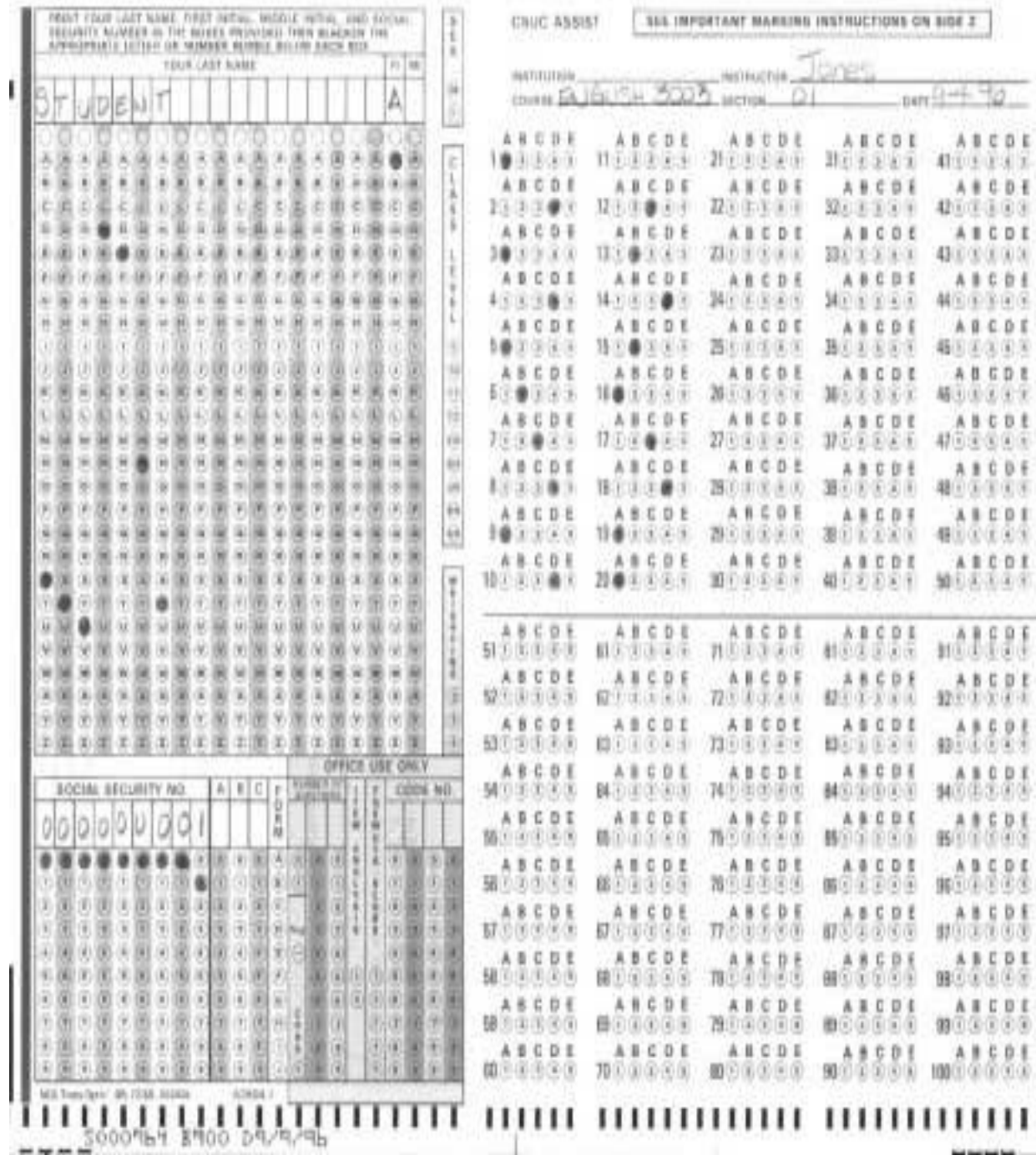

# **Instruction for Coding The Answer Key Sheet**

**A blank answer sheet is used to make the answer key sheet (use** *only* **a No. 2 pencil). The following information must be completed in the sections indicated:**

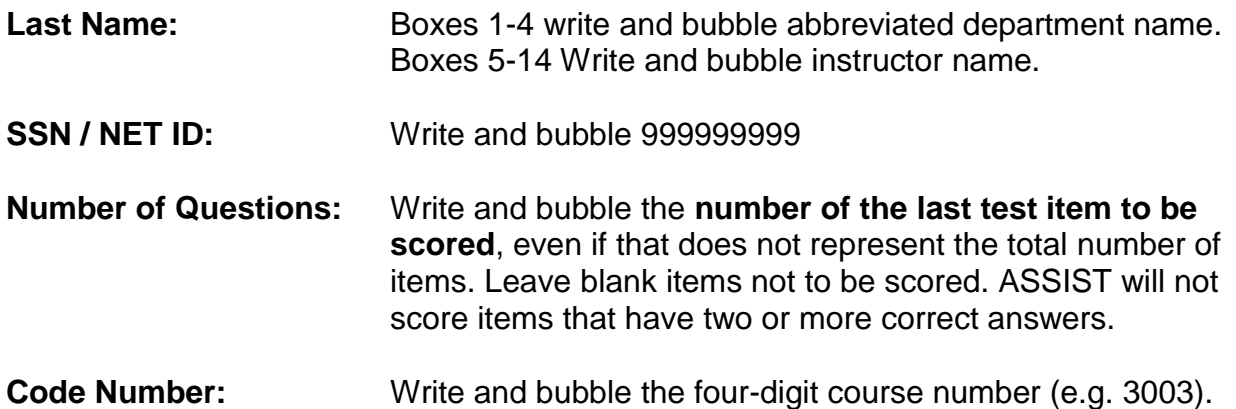

Complete the **Instructor, Course, Section, and Date** blanks located in the upper-right corner.

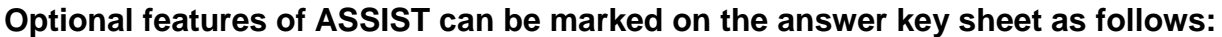

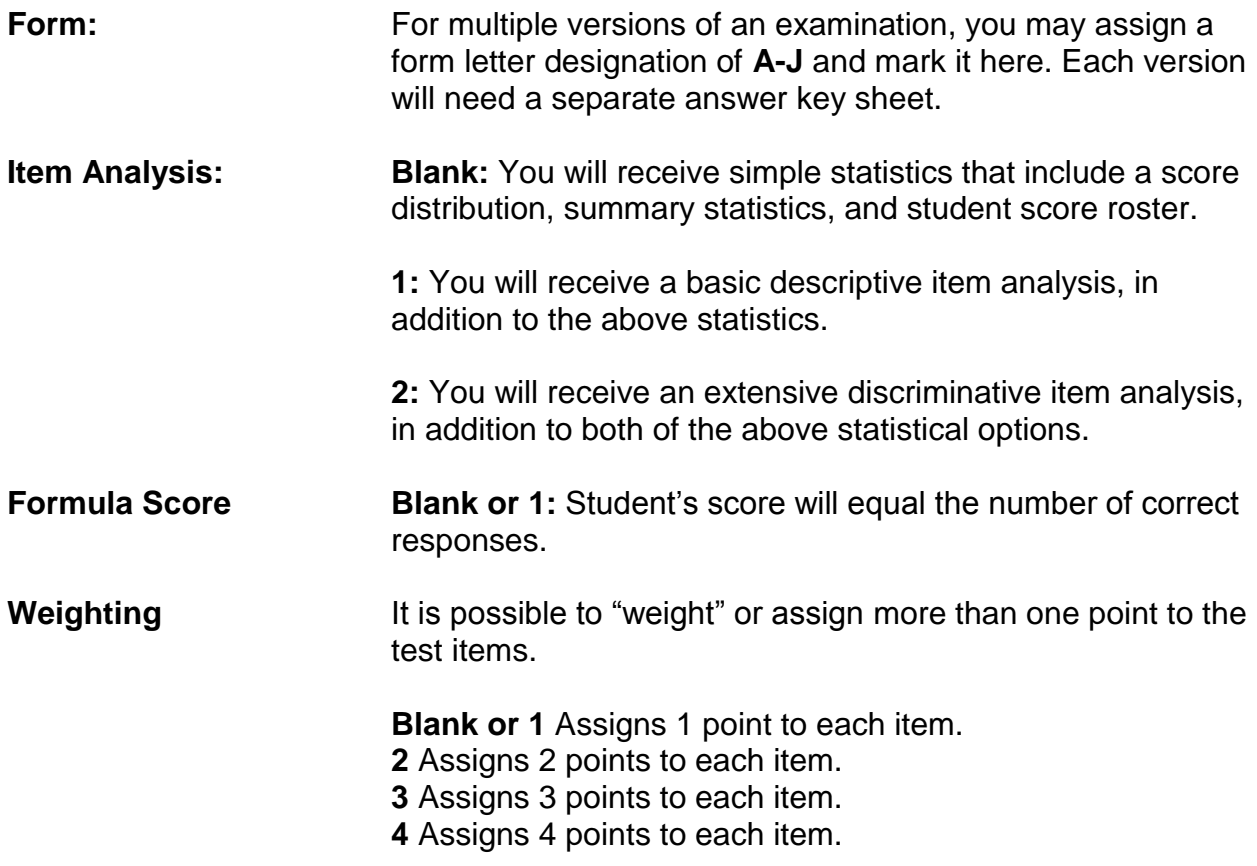

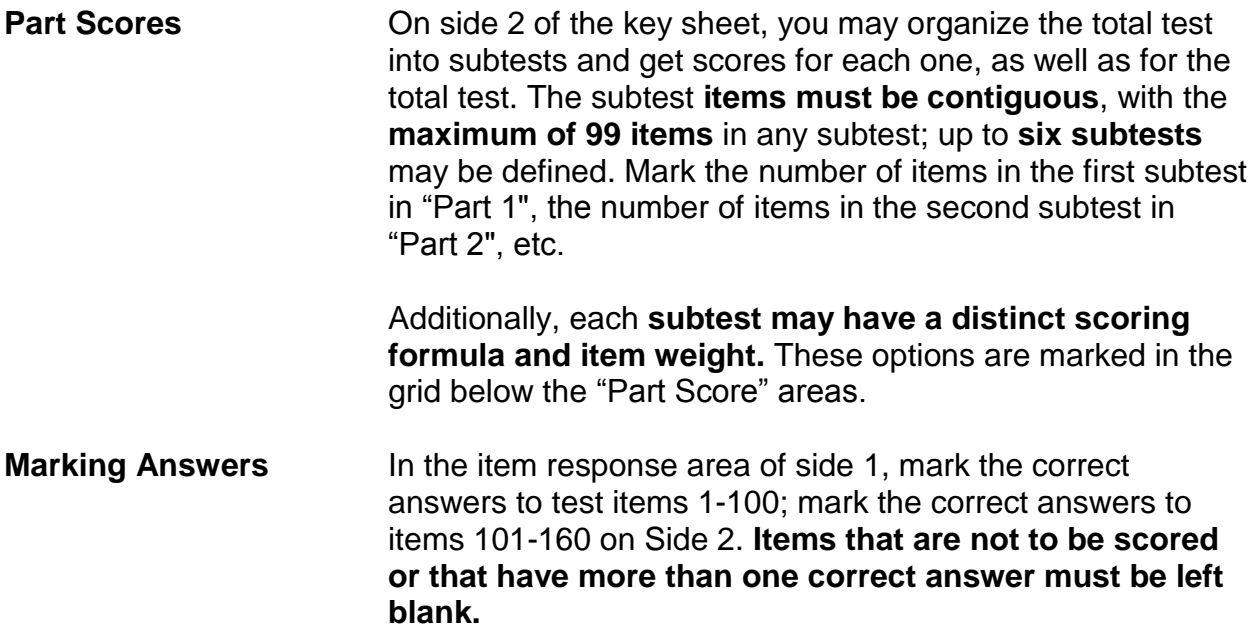

Upon completing the answer key sheet, place it on top of the student answer sheets. Please be certain that the key and answer sheets are organized with side 1 facing front and the notched edges in the lower right corner. Bring key and answer sheet packet to The Testing Office for scoring.

*See Page 8 for a completed answer key sheet.*

# **Sample Key Sheet**

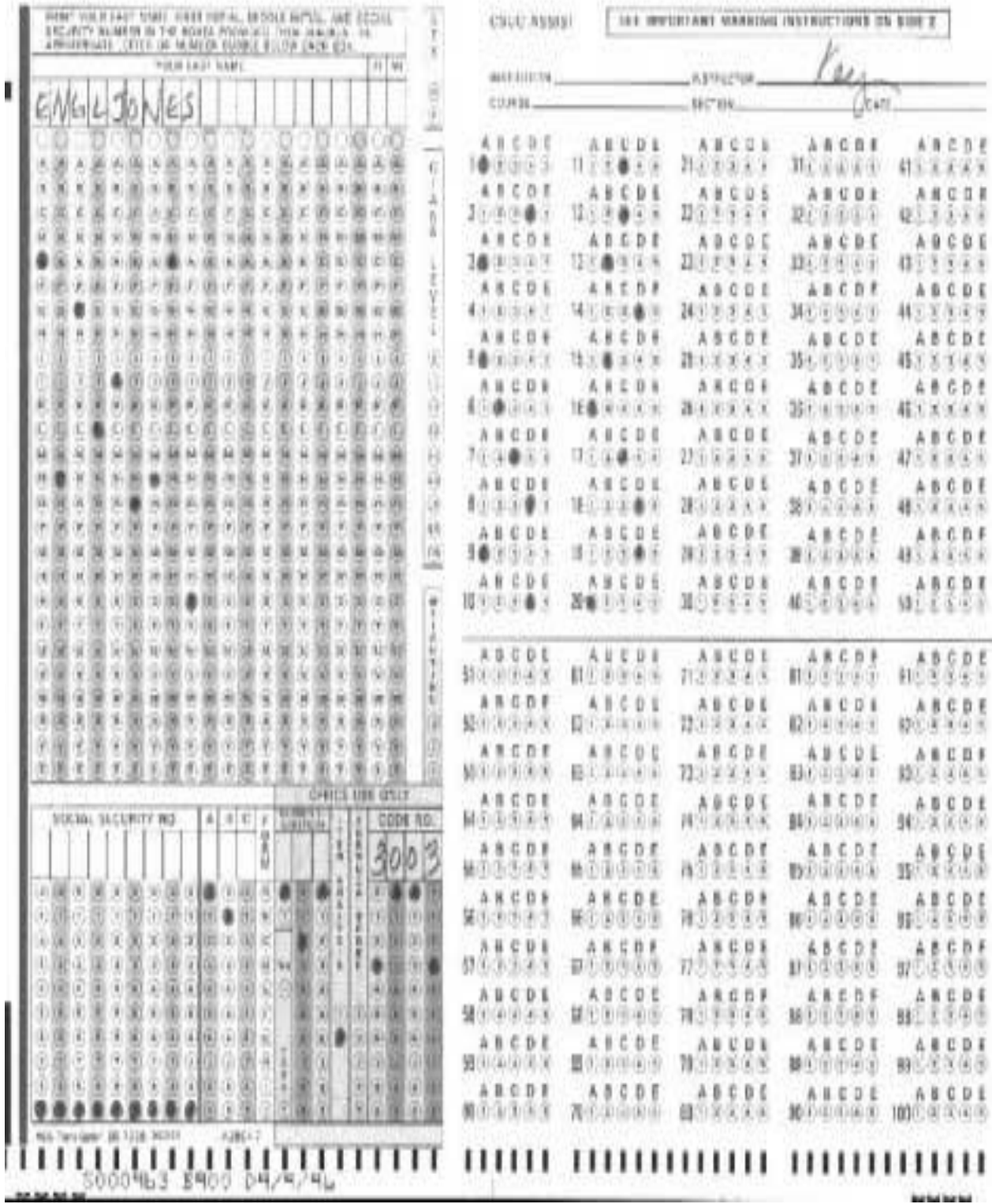

## **Test Score Analysis**

#### **Student Responses:**

ASSIST provides a listing of the answer key sheet and an alphabetical listing of each student's responses, showing the response used to score each item. **This listing is important in insuring that items were scored correctly since the student markings on the answer sheet can be compared to the response record.**

This listing begins with the answer key sheet; the first line says **Key Record**, followed by the department, instructor, and course number/section. The second line contains the correct answers (coded  $1=a$ ,  $2=b$ ,  $3=c$ ,  $4=d$ ,  $5=e$ ) for items  $1-80$ ; the third line lists correct answers for items 81-160. Items that are not to be scored are blank.

Following the answer key sheet listing is a record of each student's responses. The first line contains the student's name and social security number/Net ID. The second and third lines contain the student's responses, as interpreted by the scanner. **Items left blank by the student are blank on the listing; a multiple response is indicated by an asterisk \*.**

*See Page 10 for a sample of the print-out listing key and student responses.*

#### **Score Distribution**:

This section presents a frequency distribution and summary statistics for the total test and for each subtest if part scores have been requested.

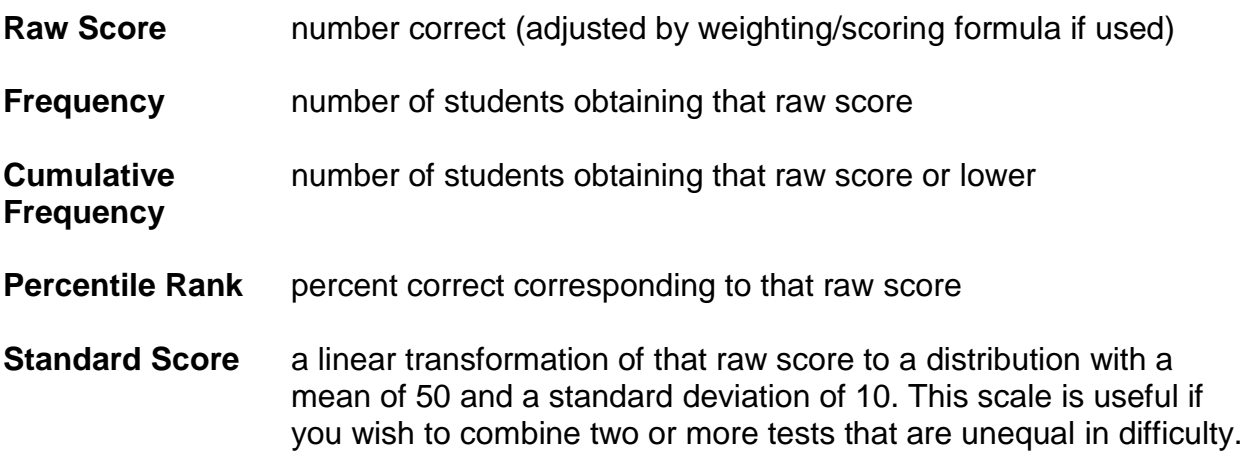

*See Page 11 for a sample of a score distribution print-out.*

# **Sample Student Responses**

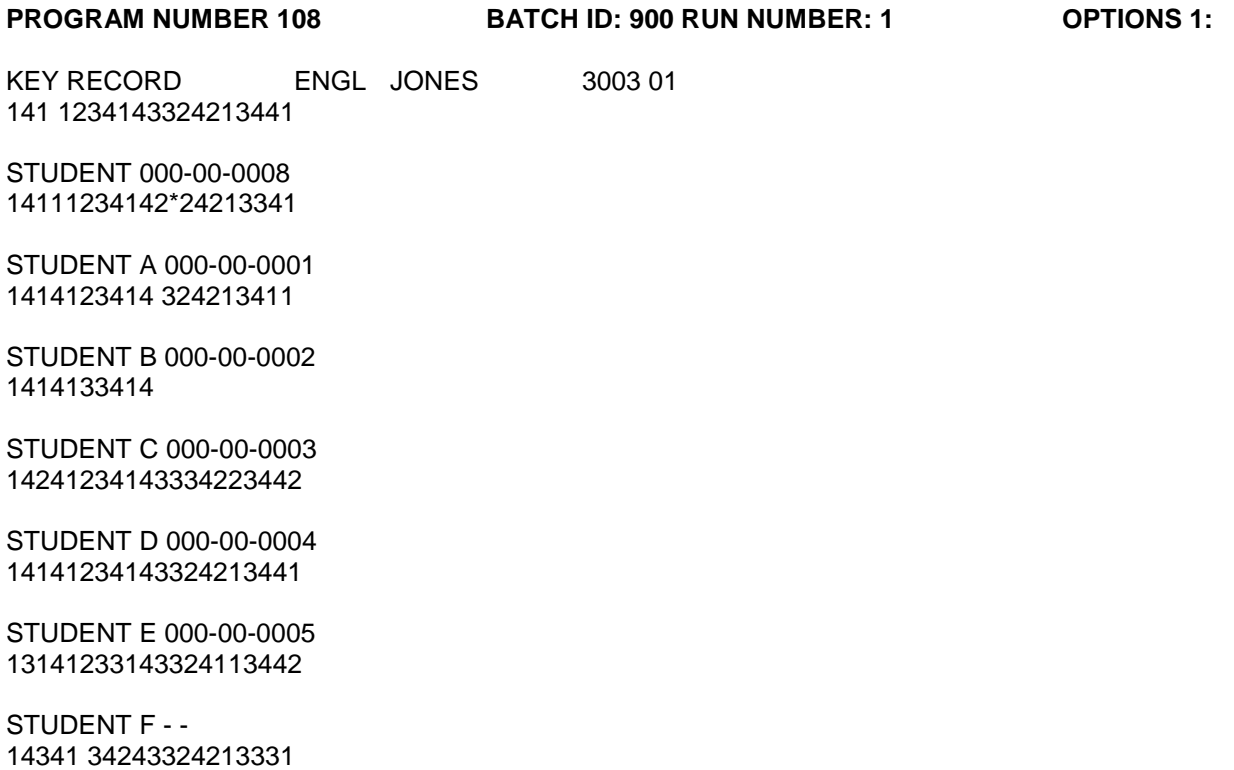

STUDENT G 000-00-0007 34121231143334213432

# **Sample Score Distribution**

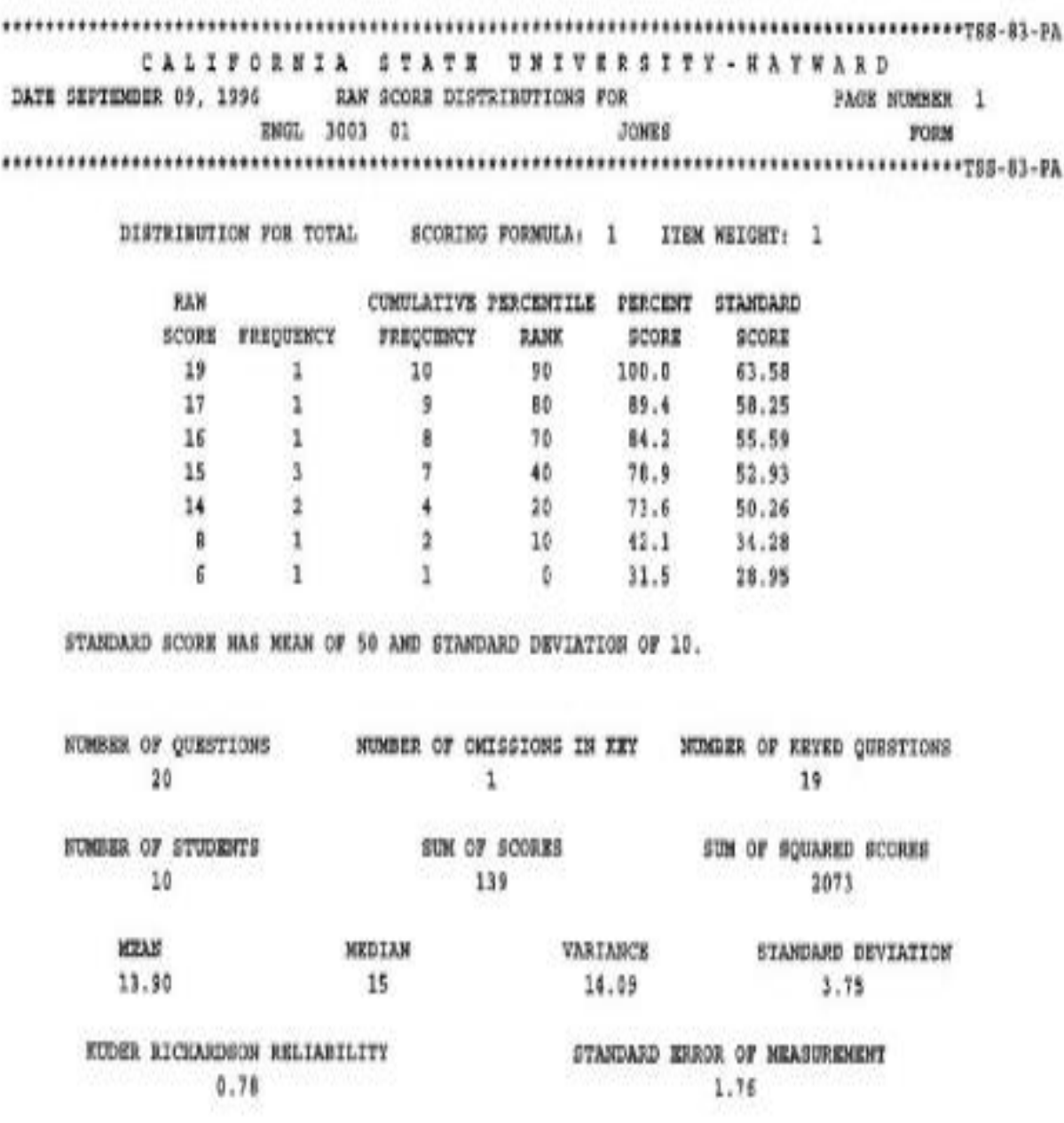

KR-20 AND S.E.M. ARE BASED ON THE NUMBER RIGHT AND KEYED QUESTIONS.

#### **Summary Statistics:**

The following summary statistics are provided in the section after the raw score distribution:

#### **Student Score Roster**

An alphabetical roster providing the student's name, SSN/NET ID number, sex and class level, number of right, wrong, and omitted answers, percent score, standard score and raw score adjusted for weighting and scoring formula (if used).

*See Page 14 for a sample of the Summary Statistics –Score Roster.*

#### **Descriptive Item Analysis**

This item analysis option is only generated if the **Item Analysis** area of the key sheet is marked with a 1 (or 2).

For each item, the number "NO." and percent "%" of students responding to or omitting each answer alternative are given. The correct alternative is marked with an asterisk \*. Items left blank on the answer key sheet are marked "Question not graded by the request of the instructor."

*See Page 15 for a sample of the Descriptive Item Analysis.*

#### **Discriminative Item Analysis**

This item analysis option is only generated if the **Item Analysis** area of the key sheet is marked with a 2. This option is useful for evaluating individual test items in greater detail than is possible with the descriptive item analysis.

The discriminative item analysis consists of two categories of information for each item:

#### **High/Middle/Low Group Comparison**

Students are separated into the following three groups:

Upper top 27% of the score distribution Middle 46% of the score distribution Low bottom 27% of the score distribution

#### **Item Statistics/Indices**

**Index of Difficulty** - This is the percentage of the total group that has responded incorrectly to the item (including omissions).

**Index of Discrimination** - This is the difference between the percent of correct responses in the upper group and the percent of correct responses in the lower group.

**Maximum Discrimination** - This is the sum of the percent in the upper and lower groups marking the item correctly. (If this sum is greater than 100, it is subtracted from 200.) This index indicates the maximum *Index of Discrimination* possible for the item, given the obtained response distribution. This maximum would be attained if the entire percentage of correct responses came from the upper group, with none coming from the lower.

**Discriminating Efficiency** - This is a ratio, calculated by dividing the *Index of Discrimination* by the *Maximum Discrimination.* This ratio thus obtained indicates how well the item actually did discriminate, as compared to how well it possibly could have discriminated.

**Point Biserial Correlation** -This is a correlation between examinees' performance on the item (right or wrong) and total test score. The value calculated by the *Student T-test for Point Biserial Correlation* can be used to determine if the *Point Biserial Correlation*  obtained is statistically significant. To make this determination, compare the value given by the t-test with the value given for N-2 degrees of freedom in a table of t-distribution values, where N=the number of examinees.

**Right/Wrong Group Means** - Examinees are categorized into those correctly answering the item and those incorrectly answering the item. The mean total score for the two groups is given.

*See Page 16 for a sample of the Discriminative Item Analysis.*

# **Sample Summary Statistics**

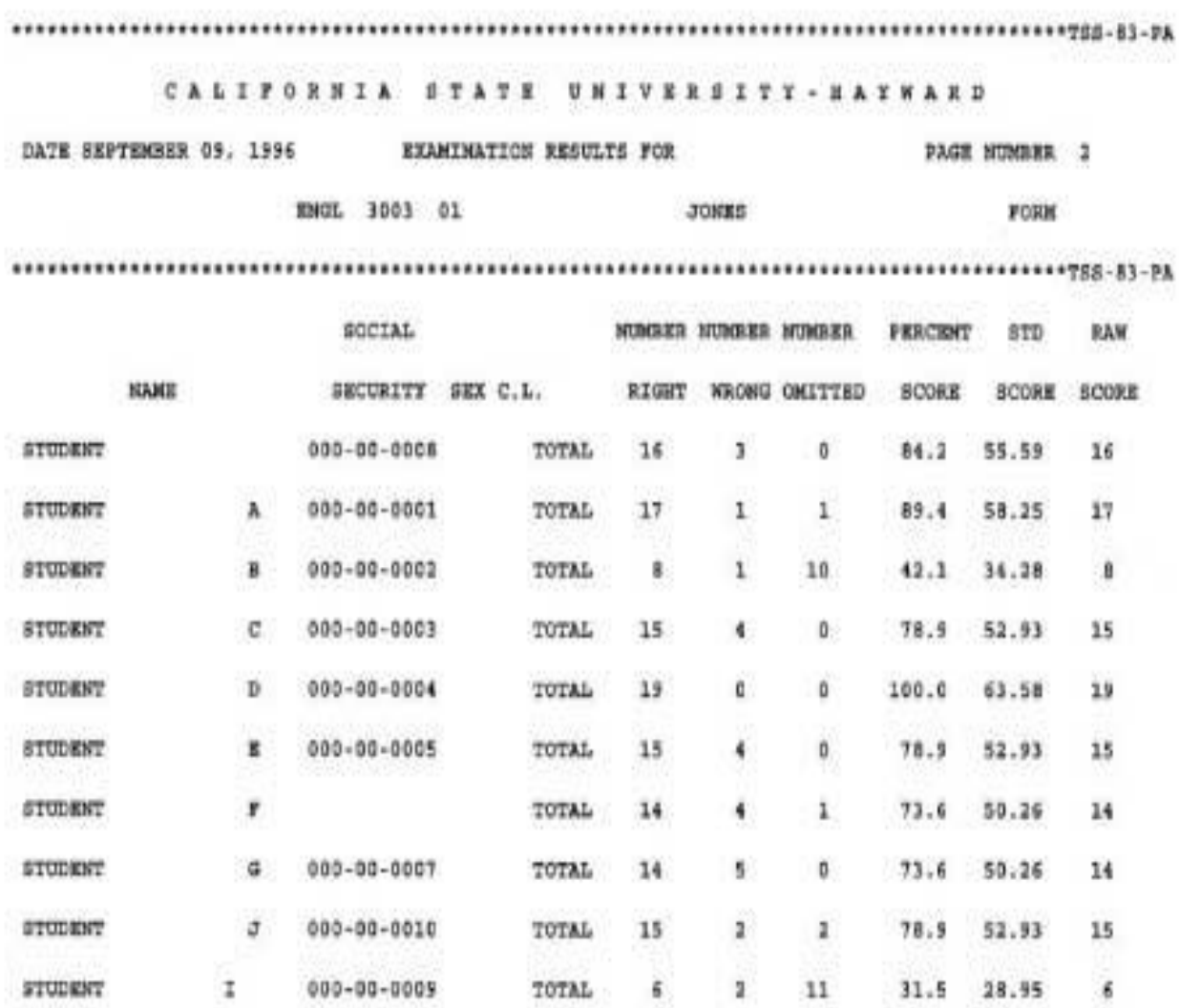

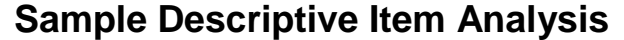

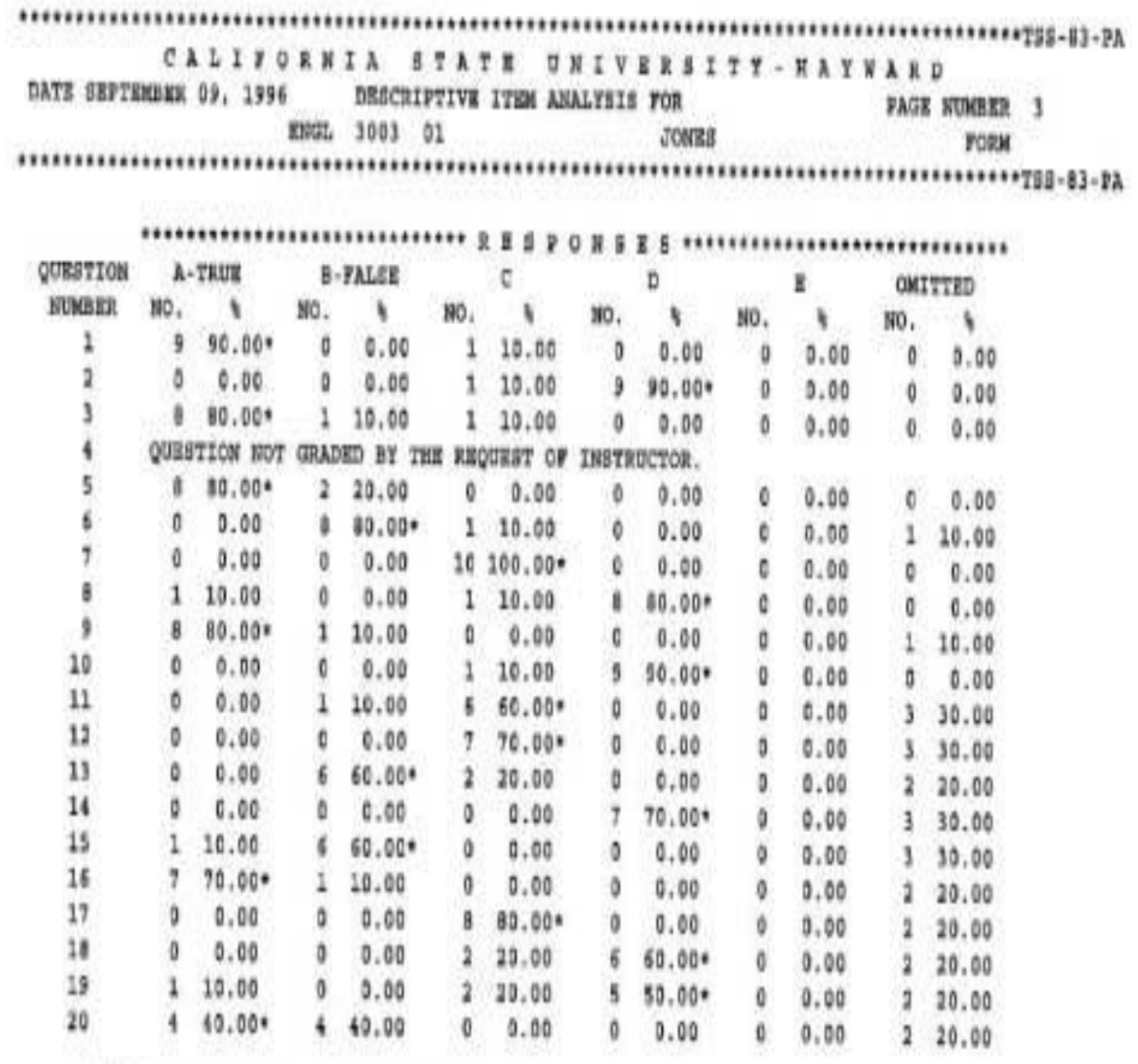

\* ASTERISK INDICATES THE CORRECT RESPONSE.

# **Sample Discriminative Item Analysis**

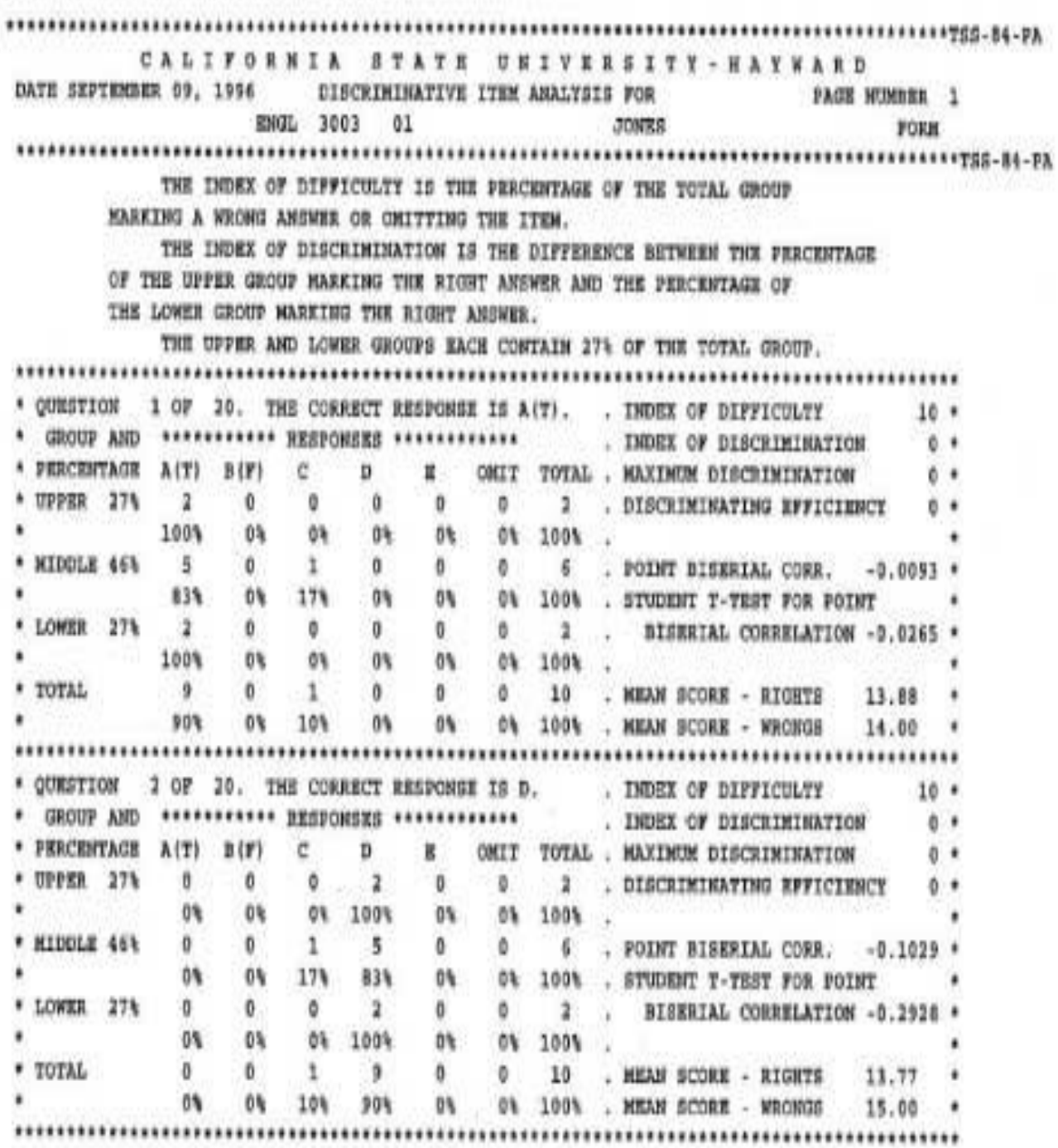

#### **ASSIST Automated Test Scoring Services**

#### **Authorization for Pick-Up of Test Results**

If you intend to use ASSIST, you must complete and forward this form to The Testing Office, either before or when you bring your first test for scoring.

To insure the security of your test and the confidentiality of your student scores, your results should be picked up either by you or an authorized individual listed below. It is extremely important that this form includes your signature and the signature(s) of all other authorized individuals, including the department secretary.

I authorize the following individuals to pick-up my test results from The Testing Office:

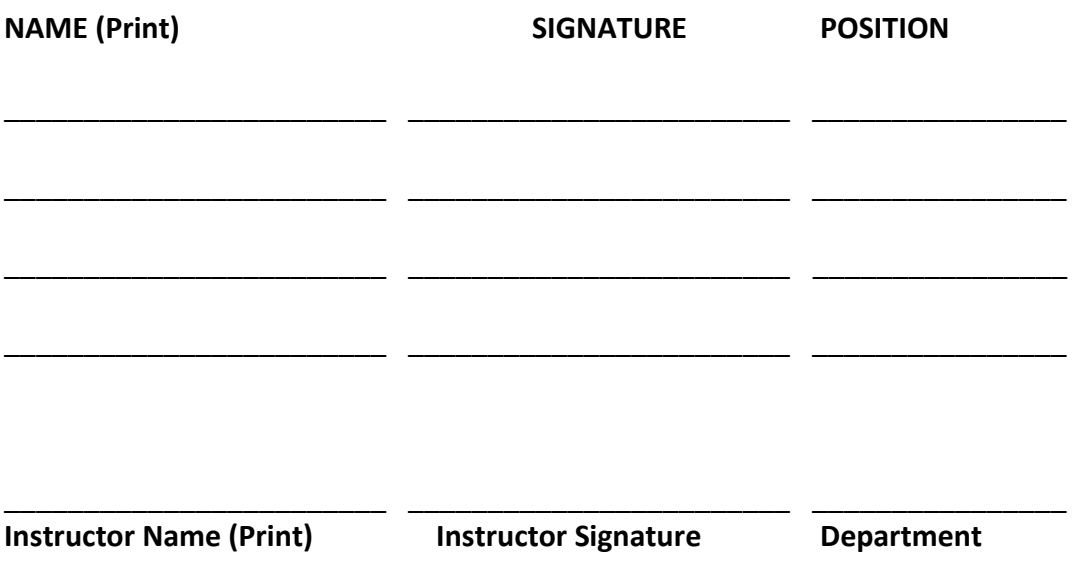

This authorization will remain in effect until notification from you or your department. If you wish to delete an authorized individual from this list, please inform Testing Office.